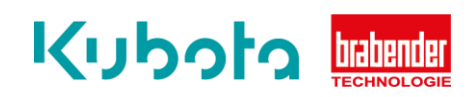

## **TECHNISCHE** KURZANLEITUNG

OP1 Kommunikationsprüfschnittstelle - CM/CB-E

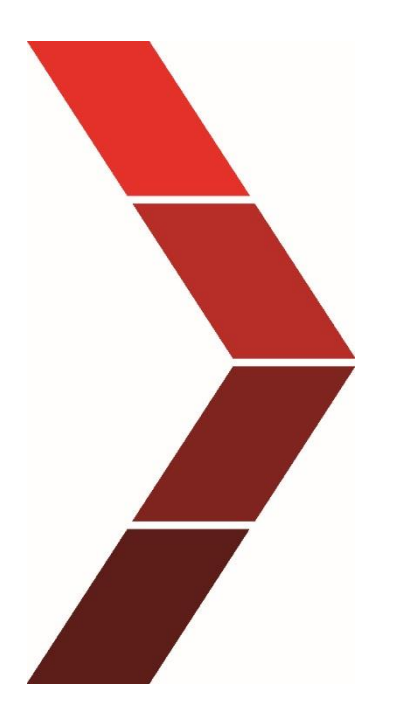

Beschreibung

Die technische Kurzanleitung erläutert das schrittweise Vorgehen, um die OP1 Kommunikationsprüfschnittstelle des CM/CB-E zu verwenden.

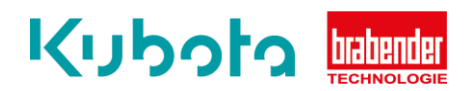

1. Schritt Stellen Sie den Dip-Schalter OP-BL ein. Für die richtige Einstellung stellen Sie den Schalter nach links auf OP.

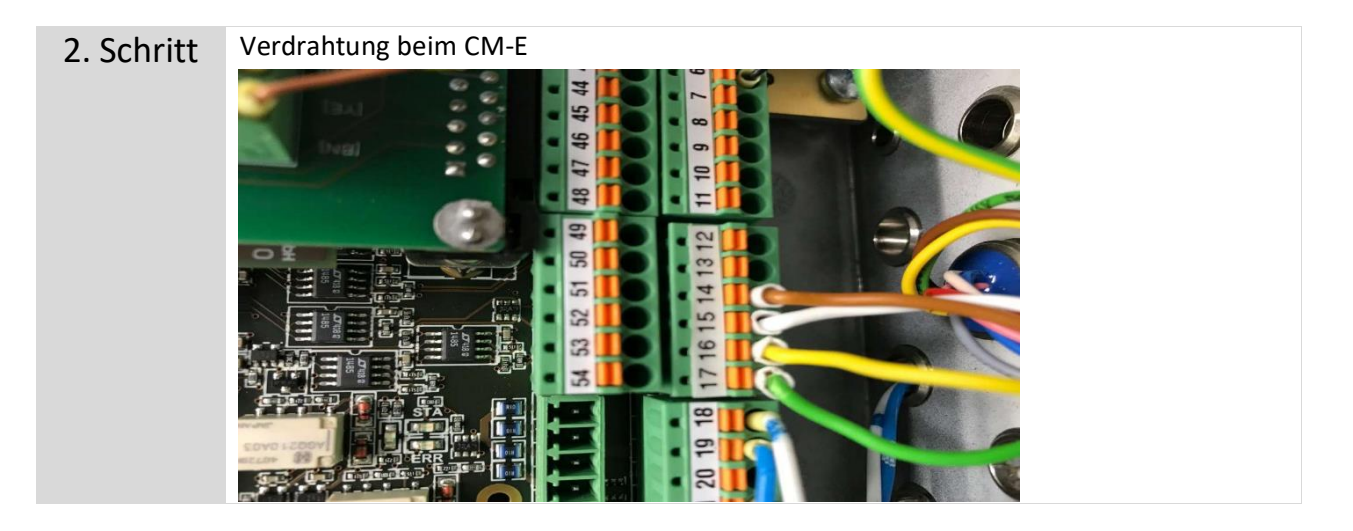

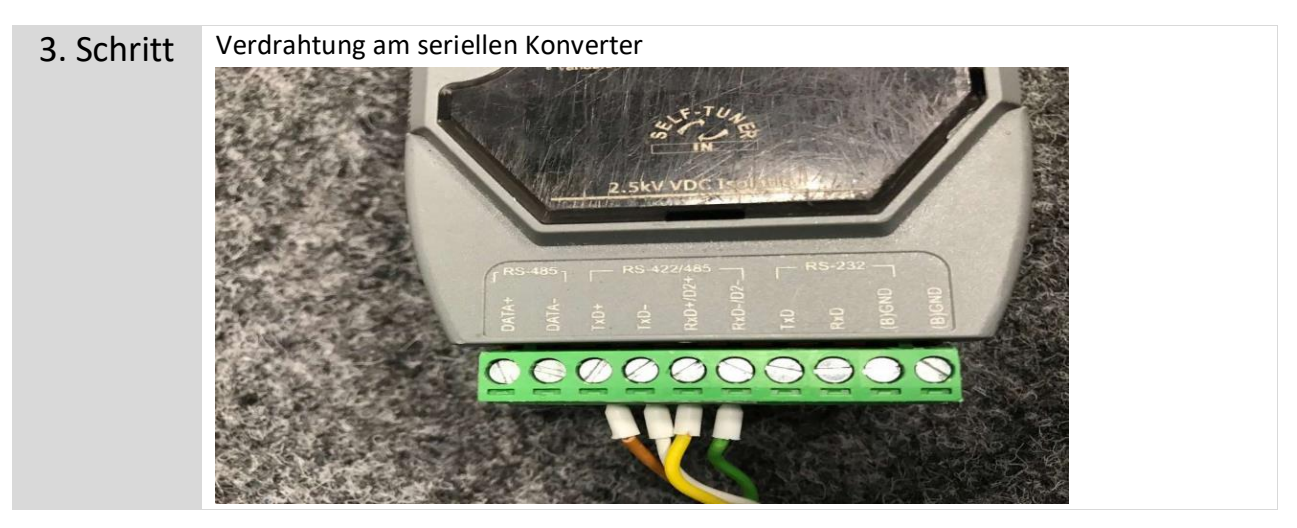

Technische Kurzanleitung - OP1 Kommunikationsprüfschnittstelle - CM/CB-E 2

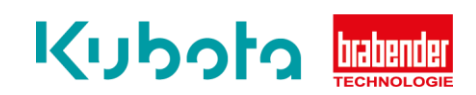

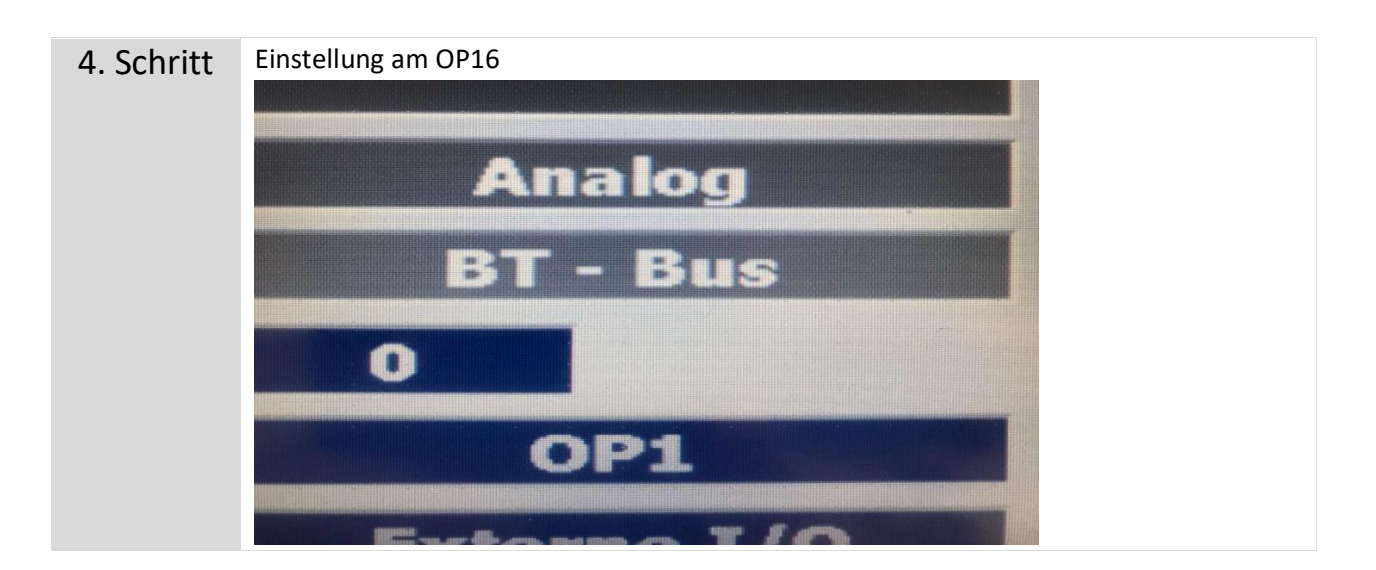

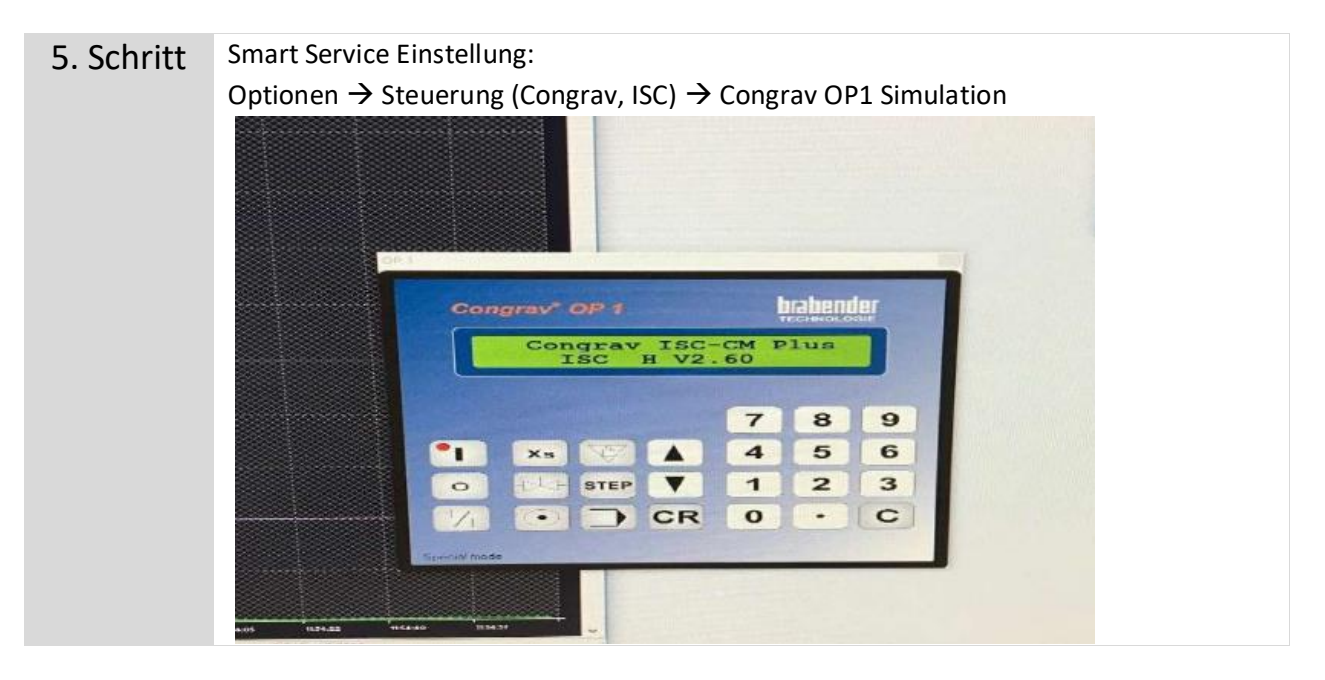